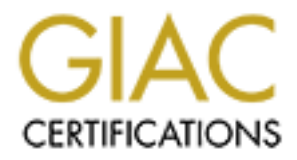

## Global Information Assurance Certification Paper

## Copyright SANS Institute [Author Retains Full Rights](http://www.giac.org)

This paper is taken from the GIAC directory of certified professionals. Reposting is not permited without express written permission.

## [Interested in learning more?](http://www.giac.org/registration/gcia)

Check out the list of upcoming events offering "Intrusion Detection In-Depth (Security 503)" at http://www.giac.org/registration/gcia

 $K_y$ .  $\infty$ \*\*\* Northcutt, I gave David specific permission to use this formula, the score will reflect the work required to create this lab and the value these traces have to the community. 90 \*\*\*

# **COLA Practical EXAMS 2000 IDIC CURRENT GCIA Practical Exam SANS 2000 IDIC Curriculum**

**David L. Wagner April 4, 2000**

#### **BACKGROUND**

The detects displayed on the following pages were captured using TCPDUMP on a test network configured per the following diagram:

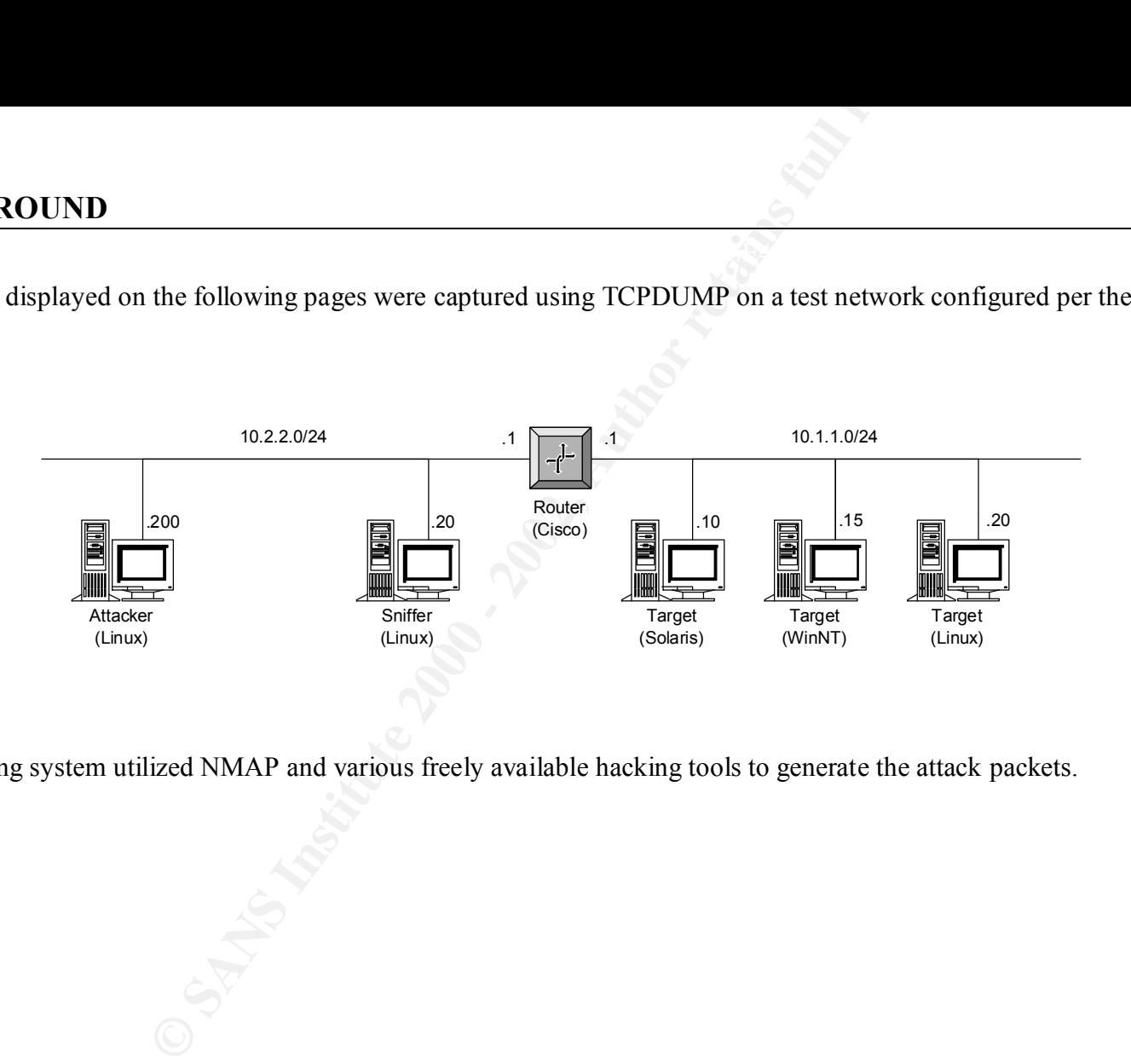

The attacking system utilized NMAP and various freely available hacking tools to generate the attack packets.

**CORK MAPPING**<br>
2.2.2000 > 10.1.1.12 icmp; echo request<br>
2.2.2.200 > 10.1.1.2; icmp; echo request<br>
2.2.2.200 > 10.1.1.3; icmp; echo request<br>
2.2.2.200 > 10.1.1.4; icmp; echo request<br>
2.2.2.200 > 10.1.1.4; icmp; echo reque 17:56:33.086634 eth0 P 10.2.2.200 > 10.1.1.1: icmp: echo request 17:56:33.086696 eth0 P 10.2.2.200 > 10.1.1.2: icmp: echo request 17:56:33.086764 eth0 P 10.2.2.200 > 10.1.1.3: icmp: echo request 17:56:33.086833 eth0 P 10.2.2.200 > 10.1.1.4: icmp: echo request 17:56:33.086902 eth0 P 10.2.2.200 > 10.1.1.5: icmp: echo request 17:56:33.086972 eth0 P 10.2.2.200 > 10.1.1.6: icmp: echo request 17:56:33.087038 eth0 P 10.2.2.200 > 10.1.1.7: icmp: echo request 17:56:33.087107 eth0 P 10.2.2.200 > 10.1.1.8: icmp: echo request 17:56:33.087175 eth0 P 10.2.2.200 > 10.1.1.9: icmp: echo request 17:56:33.087244 eth0 P 10.2.2.200 > 10.1.1.10: icmp: echo request 17:56:33.087311 eth0 P 10.2.2.200 > 10.1.1.11: icmp: echo request 17:56:33.087380 eth0 P 10.2.2.200 > 10.1.1.12: icmp: echo request 17:56:33.087448 eth0 P 10.2.2.200 > 10.1.1.13: icmp: echo request 17:56:33.087516 eth0 P 10.2.2.200 > 10.1.1.14: icmp: echo request 17:56:33.087585 eth0 P 10.2.2.200 > 10.1.1.15: icmp: echo request 17:56:33.087654 eth0 P 10.2.2.200 > 10.1.1.16: icmp: echo request 17:56:33.087722 eth0 P 10.2.2.200 > 10.1.1.17: icmp: echo request 17:56:33.087790 eth0 P 10.2.2.200 > 10.1.1.18: icmp: echo request 17:56:33.087859 eth0 P 10.2.2.200 > 10.1.1.19: icmp: echo request 17:56:33.087927 eth0 P 10.2.2.200 > 10.1.1.20: icmp: echo request 17:56:33.092169 eth0 P 10.1.1.10 > 10.2.2.200: icmp: echo reply (DF) 17:56:33.092358 eth0 P 10.1.1.15 > 10.2.2.200: icmp: echo reply 17:56:33.092528 eth0 P 10.1.1.20 > 10.2.2.200: icmp: echo reply 17:56:33.094730 eth0 P 10.1.1.1 > 10.2.2.200: icmp: echo reply 17:56:39.086448 eth0 P 10.2.2.200 > 10.1.1.2: icmp: echo request 17:56:39.086516 eth0 P 10.2.2.200 > 10.1.1.3: icmp: echo request 17:56:39.086584 eth0 P 10.2.2.200 > 10.1.1.4: icmp: echo request 17:56:39.086652 eth0 P 10.2.2.200 > 10.1.1.5: icmp: echo request 17:56:39.086721 eth0 P 10.2.2.200 > 10.1.1.6: icmp: echo request 17:56:39.086789 eth0 P 10.2.2.200 > 10.1.1.7: icmp: echo request 17:56:39.086858 eth0 P 10.2.2.200 > 10.1.1.8: icmp: echo request 17:56:39.086926 eth0 P 10.2.2.200 > 10.1.1.9: icmp: echo request 17:56:39.086995 eth0 P 10.2.2.200 > 10.1.1.11: icmp: echo request 17:56:39.087063 eth0 P 10.2.2.200 > 10.1.1.12: icmp: echo request 17:56:39.087132 eth0 P 10.2.2.200 > 10.1.1.13: icmp: echo request 17:56:39.087200 eth0 P 10.2.2.200 > 10.1.1.14: icmp: echo request 17:56:39.087269 eth0 P 10.2.2.200 > 10.1.1.16: icmp: echo request 17:56:39.087336 eth0 P 10.2.2.200 > 10.1.1.17: icmp: echo request 17:56:39.087405 eth0 P 10.2.2.200 > 10.1.1.18: icmp: echo request 17:56:39.087473 eth0 P 10.2.2.200 > 10.1.1.19: icmp: echo request

This capture depicts what appears to be an attacker attempting to map active hosts on the target network. Notice that each IP address is pinged sequentially using ICMP echo requests in a relatively short amount of time. For this scan to work the source IP address must not be spoofed so that the attacker is able to receive echo reply messages. From this scan the attacker is able to learn that hosts 10.1.1.1, 10.1.1.10, 10.1.1.15 and 10.1.1.20 are currently active. A more efficient method of this scan would be for the hacker to ping the network and/or broadcast address(es) of the target network. Using the network and/or broadcast address(es) requires that edge router of the target network not block directed broadcasts. Disabling directed broadcasts on router interfaces helps prevent networks from being used as intermediaries in DOS attacks such as Smurf.

#### **DETECT 2 – TCP PORT SCAN (SYN)**

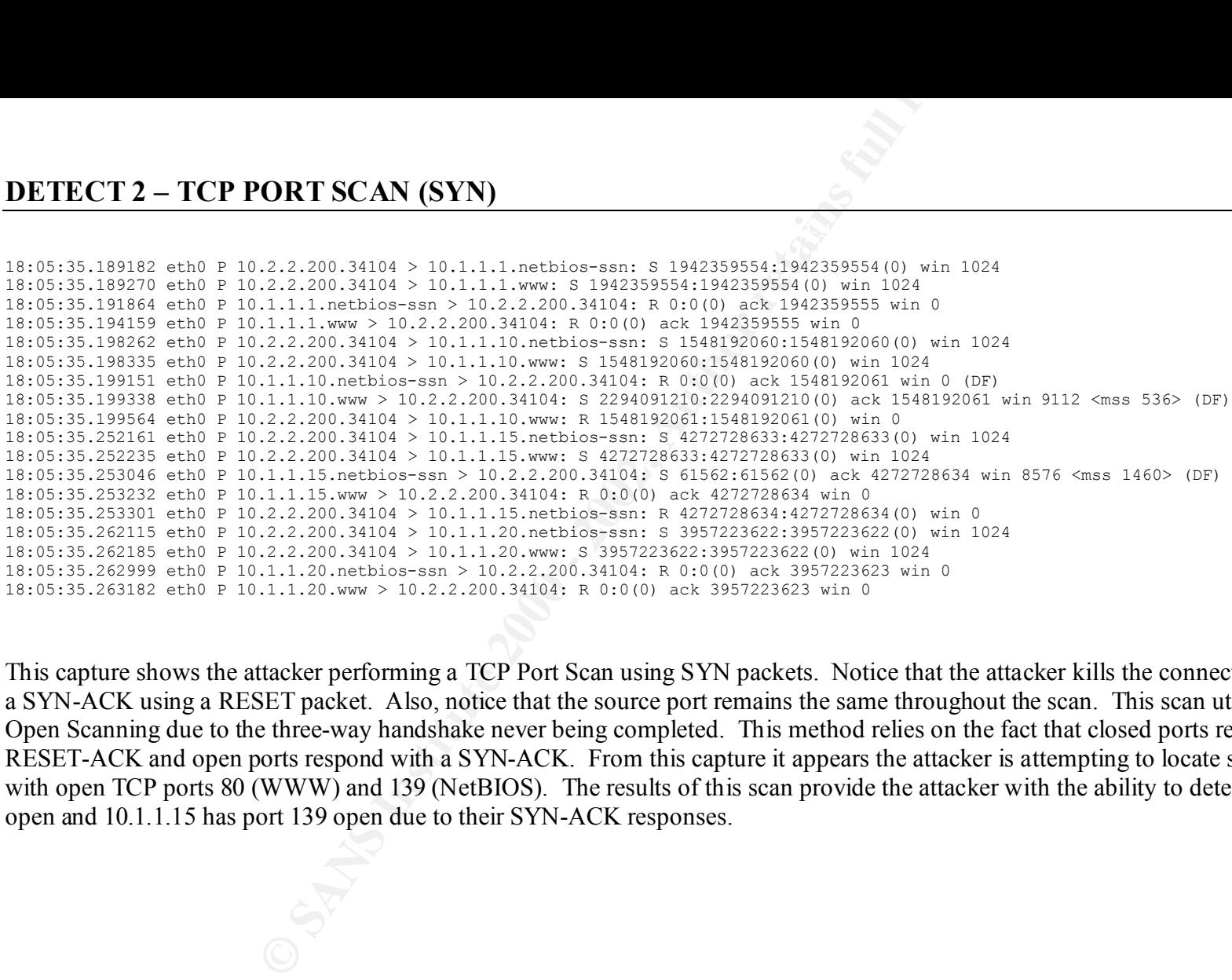

This capture shows the attacker performing a TCP Port Scan using SYN packets. Notice that the attacker kills the connection of any ports that respond with a SYN-ACK using a RESET packet. Also, notice that the source port remains the same throughout the scan. This scan utilizes a method known as Half-Open Scanning due to the three-way handshake never being completed. This method relies on the fact that closed ports respond to a SYN request with a RESET-ACK and open ports respond with a SYN-ACK. From this capture it appears the attacker is attempting to locate specific hosts on the target network with open TCP ports 80 (WWW) and 139 (NetBIOS). The results of this scan provide the attacker with the ability to determine that 10.1.1.10 has port 80 open and 10.1.1.15 has port 139 open due to their SYN-ACK responses.

```
CORT SCAN (FIN)<br>
CORT SCAN (FIN)<br>
2.2.2.200.44335 > 10.11.110.empp: F 0:0(0) vin 2048<br>
2.2.2.200.44335 > 10.11.110.empher: F 0:0(0) vin 2048<br>
2.2.2.200.44335 > 10.11.110.empher: F 0:0(0) vin 2018<br>
2.2.2.200.44335 > 10.
18:25:49.137430 eth0 P 10.2.2.200.44335 > 10.1.1.10.smtp: F 0:0(0) win 2048
18:25:49.137505 eth0 P 10.2.2.200.44335 > 10.1.1.10.telnet: F 0:0(0) win 2048
18:25:49.137575 eth0 P 10.2.2.200.44335 > 10.1.1.10.gopher: F 0:0(0) win 2048
18:25:49.137642 eth0 P 10.2.2.200.44335 > 10.1.1.10.www: F 0:0(0) win 2048
18:25:49.137710 eth0 P 10.2.2.200.44335 > 10.1.1.10.finger: F 0:0(0) win 2048
18:25:49.137779 eth0 P 10.2.2.200.44335 > 10.1.1.10.sunrpc: F 0:0(0) win 2048
18:25:49.137848 eth0 P 10.2.2.200.44335 > 10.1.1.10.ftp: F 0:0(0) win 2048
18:25:49.137915 eth0 P 10.2.2.200.44335 > 10.1.1.10.time: F 0:0(0) win 2048
18:25:49.141826 eth0 P 10.1.1.10.gopher > 10.2.2.200.44335: R 0:0(0) ack 0 win 0 (DF)
18:25:49.451717 eth0 P 10.2.2.200.44336 > 10.1.1.10.smtp: F 0:0(0) win 2048
18:25:49.451789 eth0 P 10.2.2.200.44336 > 10.1.1.10.telnet: F 0:0(0) win 2048
18:25:49.451857 eth0 P 10.2.2.200.44336 > 10.1.1.10.www: F 0:0(0) win 2048
18:25:49.451925 eth0 P 10.2.2.200.44336 > 10.1.1.10.finger: F 0:0(0) win 2048
18:25:49.451994 eth0 P 10.2.2.200.44336 > 10.1.1.10.sunrpc: F 0:0(0) win 2048
18:25:49.452061 eth0 P 10.2.2.200.44336 > 10.1.1.10.ftp: F 0:0(0) win 2048
18:25:49.452130 eth0 P 10.2.2.200.44336 > 10.1.1.10.time: F 0:0(0) win 2048
18:25:49.771822 eth0 P 10.2.2.200.44335 > 10.1.1.10.time: F 0:0(0) win 2048
18:25:49.771890 eth0 P 10.2.2.200.44335 > 10.1.1.10.ftp: F 0:0(0) win 2048
18:25:49.771959 eth0 P 10.2.2.200.44335 > 10.1.1.10.sunrpc: F 0:0(0) win 2048
18:25:49.772027 eth0 P 10.2.2.200.44335 > 10.1.1.10.finger: F 0:0(0) win 2048
18:25:49.772096 eth0 P 10.2.2.200.44335 > 10.1.1.10.www: F 0:0(0) win 2048
18:25:49.772164 eth0 P 10.2.2.200.44335 > 10.1.1.10.telnet: F 0:0(0) win 2048
18:25:49.772232 eth0 P 10.2.2.200.44335 > 10.1.1.10.smtp: F 0:0(0) win 2048
18:25:50.091770 eth0 P 10.2.2.200.44336 > 10.1.1.10.time: F 0:0(0) win 2048
18:25:50.091838 eth0 P 10.2.2.200.44336 > 10.1.1.10.ftp: F 0:0(0) win 2048
18:25:50.091907 eth0 P 10.2.2.200.44336 > 10.1.1.10.sunrpc: F 0:0(0) win 2048
18:25:50.091975 eth0 P 10.2.2.200.44336 > 10.1.1.10.finger: F 0:0(0) win 2048
18:25:50.092043 eth0 P 10.2.2.200.44336 > 10.1.1.10.www: F 0:0(0) win 2048
18:25:50.092112 eth0 P 10.2.2.200.44336 > 10.1.1.10.telnet: F 0:0(0) win 2048
18:25:50.092180 eth0 P 10.2.2.200.44336 > 10.1.1.10.smtp: F 0:0(0) win 2048
```
This capture shows the attacker attempting another TCP Port Scan. Take note of the attacker repeatedly sending packets with only the FIN flag set from the same source port to multiple destination ports on the target. Using the FIN Scan, the attacker is able to detect closed ports on the target by listening for RESET-ACK response packets. According to RFC 793, closed ports should respond to FIN only requests with a RESET-ACK and open ports should discard the request. In this scan it appears the attacker is attempting to find specific open ports on an active target. Due to the target only responding with a RESET-ACK on port 70 (gopher), the attacker is able to determine that all of the scanned ports are open except port 70.

#### **DETECT 4 – UDP PORT SCAN**

18:30:13.789365 eth0 P 10.2.2.200.43562 > 10.1.1.1.31337: udp 0 18:30:13.791706 eth0 P 10.2.2.1 > 10.2.2.200: icmp: 10.1.1.1 udp port 31337 unreachable 18:30:14.302018 eth0 P 10.2.2.200.43562 > 10.1.1.10.31337: udp 0 18:30:14.302722 eth0 P 10.1.1.10 > 10.2.2.200: icmp: 10.1.1.10 udp port 31337 unreachable (DF) 18:30:14.811930 eth0 P 10.2.2.200.43562 > 10.1.1.15.31337: udp 0 18:30:14.812594 eth0 P 10.1.1.15 > 10.2.2.200: icmp: 10.1.1.15 udp port 31337 unreachable (DF) 18:30:15.322018 eth0 P 10.2.2.200.43562 > 10.1.1.20.31337: udp 0 18:30:15.322755 eth0 P 10.1.1.20 > 10.2.2.200: icmp: 10.1.1.20 udp port 31337 unreachable [tos 0xc0]

**CORT SCAN**<br> **CALL AND**<br> **CALL AND**<br> **CALL AND**<br> **CALL AND**<br> **CALL AND**<br> **CALL AND**<br> **CALL AND**<br> **CALL AND**<br> **CALL AND**<br> **CALL AND**<br> **CALL AND**<br> **CALL AND**<br> **CALL AND**<br> **CALL AND**<br> **CALL AND**<br> **CALL AND**<br> **CALL AND**<br> **CALL** This capture shows the attacker attempting a UDP Port Scan on selected hosts on a target network. Closed UDP ports respond with ICMP 'unreachable' messages while open ports do not respond. Unlike this capture, multiple UDP packets are usually sent to each host during a UDP scan due to UDP's unreliability. This helps ensure that UDP packets lost in transit don't cause false positives. Notice the scanning of UDP port 31337. The use of this destination port on multiple machines in a short duration of time suggests that the hacker is attempting to locate hosts with Back Orifice installed but this cannot be considered absolute as port 31337 is a valid high-port and could be used by any application. Due to the ICMP 'unreachable' responses displayed in the capture, none of the scanned hosts have this port open.

#### **DETECT 5 – TCP PORT SCAN (FRAGMENTED)**

18:46:45.431666 eth0 P truncated-tcp 16 (frag 52561:16@0+) 18:46:45.431730 eth0 P 10.2.2.200 > 10.1.1.15: (frag 52561:4@16) 18:46:45.436125 eth0 P 10.1.1.15.ftp > 10.2.2.200.59200: S 61649:61649(0) ack 1512150924 win 8576 <mss 1460> (DF) 18:46:45.436376 eth0 P 10.2.2.200.59200 > 10.1.1.15.ftp: R 1512150924:1512150924(0) win 0

This capture contains packets that appear to be a Fragmented TCP SYN Scan. Note the size of the initial packet in this exchange is less than the 20 bytes required for the TCP header. By fragmenting the initial packet in the scan it makes it more difficult for packet filters and IDS systems to detect. Using this scan method the attacker was able to detect an open FTP port on the target machine.

**COF-DEATH**<br> **COF-DEATH**<br> **COF-DEATH**<br> **COF-DEATH**<br> **COF-DEATH**<br> **COF-DEATH**<br> **COF-DEATH**<br> **COF-DEATH**<br> **COF-DEATH**<br> **COF-DEATH**<br> **COF-DEATH**<br> **COF-DEATH**<br> **COF-DEATH**<br> **COF-DEATH**<br> **COFFICIAL COFFICIAL COFFICIAL COFFICIAL** 19:01:26.540838 eth0 P 10.1.1.13 > 10.1.1.10: icmp: echo request (frag 4321:380@0+) 19:01:26.545463 eth0 P 10.1.1.13 > 10.1.1.10: (frag 4321:380@376+) 19:01:26.549912 eth0 P 10.1.1.13 > 10.1.1.10: (frag 4321:380@760+) 19:01:26.554150 eth0 P 10.1.1.13 > 10.1.1.10: (frag 4321:380@1136+) 19:01:26.558606 eth0 P 10.1.1.13 > 10.1.1.10: (frag 4321:380@1520+) 19:01:26.563061 eth0 P 10.1.1.13 > 10.1.1.10: (frag 4321:380@1896+) 19:01:26.567553 eth0 P 10.1.1.13 > 10.1.1.10: (frag 4321:380@2280+) 19:01:26.571587 eth0 P 10.1.1.13 > 10.1.1.10: (frag 4321:380@2656+) . . . 19:01:26.711181 eth0 P 10.1.1.13 > 10.1.1.10: (frag 4321:380@62696+) 19:01:26.711533 eth0 P 10.1.1.13 > 10.1.1.10: (frag 4321:380@63080+) 19:01:26.711886 eth0 P 10.1.1.13 > 10.1.1.10: (frag 4321:380@63456+) 19:01:26.712239 eth0 P 10.1.1.13 > 10.1.1.10: (frag 4321:380@63840+) 19:01:26.712591 eth0 P 10.1.1.13 > 10.1.1.10: (frag 4321:380@64216+) 19:01:26.712943 eth0 P 10.1.1.13 > 10.1.1.10: (frag 4321:380@64600+) 19:01:26.713298 eth0 P 10.1.1.13 > 10.1.1.10: (frag 4321:380@64976+) 19:01:26.713648 eth0 P 10.1.1.13 > 10.1.1.10: (frag 4321:380@65360)

This capture shows what is commonly known as the Ping-Of-Death. Note the maximum size of the assembled fragments is greater than the max IP packet size of 65535. Also, note that since these packets were captured outside the 10.1.1.0 network the use of 10.1.1.13 for the source address indicates that the source was spoofed. In this scenario, the attacker hopes to create a buffer-overflow on the target by sending this oversized packet. If the buffer-overflow is successful it could create a denial-of-service for clients attempting to connect to the target. Since the creation of oversized ping packets has been disabled in many operating systems, Ping-Of-Death packets may be hand-crafted or generated by many canned hacking tools.

#### **DETECT 7 – TEARDROP ATTACK**

**CORP ATTACK**<br> **CORP ATTACK**<br> **CORP ATTACK**<br> **CONTAINED**<br> **CONTAINED**<br> **CONTAINED**<br> **CONTAINED**<br> **CONTAINED**<br> **CONTAINED**<br> **CONTAINED**<br> **CONTAINED**<br> **CONTAINED**<br> **CONTAINED**<br> **CONTAINED**<br> **CONTAINED**<br> **CONTAINED**<br> **CONTAIN** 19:27:09.916389 eth0 P 10.1.1.13.38253 > 10.1.1.10.62937: udp 28 (frag 242:36@0+) 19:27:09.920968 eth0 P 10.1.1.13 > 10.1.1.10: (frag 242:4@24) 19:27:09.944828 eth0 P 10.1.1.13.38253 > 10.1.1.10.62937: udp 28 (frag 242:36@0+) 19:27:09.948756 eth0 P 10.1.1.13 > 10.1.1.10: (frag 242:4@24) 19:27:09.964798 eth0 P 10.1.1.13.38253 > 10.1.1.10.62937: udp 28 (frag 242:36@0+) 19:27:09.969234 eth0 P 10.1.1.13 > 10.1.1.10: (frag 242:4@24) 19:27:09.985353 eth0 P 10.1.1.13.38253 > 10.1.1.10.62937: udp 28 (frag 242:36@0+) 19:27:09.989831 eth0 P 10.1.1.13 > 10.1.1.10: (frag 242:4@24) 19:27:10.014801 eth0 P 10.1.1.13.38253 > 10.1.1.10.62937: udp 28 (frag 242:36@0+) 19:27:10.019229 eth0 P 10.1.1.13 > 10.1.1.10: (frag 242:4@24)

This capture depicts what is commonly known as the Teardrop Attack. Note the use of fragmented packets. Also, note that the fragmented packets overlap when they are reassembled and that the second fragment's offset of 24 is less than the length of the first packet in the fragment. Since these packets were captured outside the 10.1.1.0 network the use of 10.1.1.13 for the source address indicates that the source was spoofed. This attack is generally used against older Linux machines that were unable to handle the resulting negative offset caused by the re-assembly of the fragments and would crash.

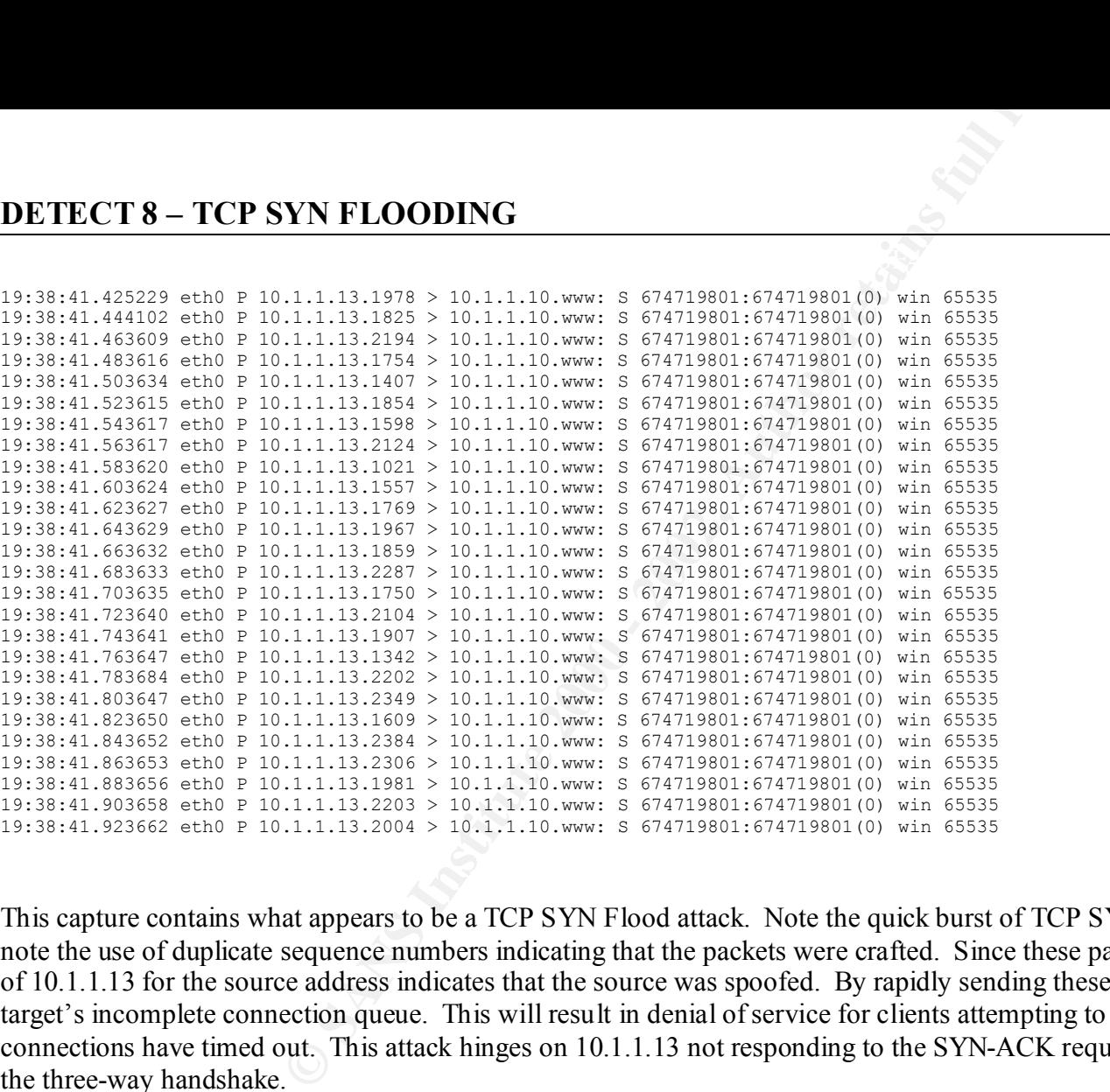

This capture contains what appears to be a TCP SYN Flood attack. Note the quick burst of TCP SYN packets to the target host on port 80 (WWW). Also, note the use of duplicate sequence numbers indicating that the packets were crafted. Since these packets were captured outside the 10.1.1.0 network the use of 10.1.1.13 for the source address indicates that the source was spoofed. By rapidly sending these packets to the target machine the attacker hopes to fill the target's incomplete connection queue. This will result in denial of service for clients attempting to access the web server on 10.1.1.10 until the incomplete connections have timed out. This attack hinges on 10.1.1.13 not responding to the SYN-ACK requests that would be generated by 10.1.1.10 and completing the three-way handshake.

#### **DETECT 9 – LAND ATTACK**

19:52:59.558670 eth0 P 10.1.1.15.netbios-ssn > 10.1.1.15.netbios-ssn: S 3868:3868(0) win 2048

This capture contains a TCP SYN packet with the same source/destination IP address and the same source/destination port address. This packet configuration is characteristic of the Land Attack. This attack is generally used against Windows hosts and the expected outcome is that the target will lock due to its inability to handle the identical source/destination addresses/ports.

#### **DETECT 10 – WINNUKE**

**CONTRACK**<br> **CP SYN packet with the same source/destination IP address and the same is isomorphic CP SYN packet with the same source/destination IP address and the same<br>
sixtic of the Land Attack. This attack is generally** 19:57:09.233393 eth0 P 10.2.2.200.1058 > 10.1.1.15.netbios-ssn: S 2583630555:2583630555(0) win 32120 <mss 1460,sackOK,timestamp 344133 0,nop,wscale 0> (DF) 19:57:09.233622 eth0 P 10.1.1.15.netbios-ssn > 10.2.2.200.1058: S 330418:330418(0) ack 2583630556 win 8760 <mss 1460,nop,nop,sackOK> (DF) 19:57:09.234325 eth0 P 10.2.2.200.1058 > 10.1.1.15.netbios-ssn: . 1:1(0) ack 1 win 32120 (DF) 19:57:09.239763 eth0 P 10.2.2.200.1058 > 10.1.1.15.netbios-ssn: P 1:4(3) ack 1 win 32120 urg 3>>> NBT (DF) 19:57:09.239939 eth0 P 10.1.1.15.netbios-ssn > 10.2.2.200.1058: FP 1:6(5) ack 4 win 8758>>> NBT (DF) 19:57:09.240618 eth0 P 10.2.2.200.1058 > 10.1.1.15.netbios-ssn: . 4:4(0) ack 7 win 32120 (DF) 19:57:09.352708 eth0 P 10.2.2.200.1058 > 10.1.1.15.netbios-ssn: R 4:4(0) ack 7 win 32120 (DF)

This capture appears to be of an attacker attempting the WinNuke attack. Note the attacker successfully completing the three-way handshake with the target on port 139 (NetBIOS). Once the connection is complete the attacker sends a packet on port 139 with the urgent flag set and the urgent value set to 3. On some Windows systems this combination will cause a "Blue Screen of Death". Note that this system was able to deny the attack.

# **Upcoming Training**

# **Click Here to**<br>{ Get CERTIFIED!}

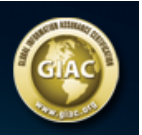

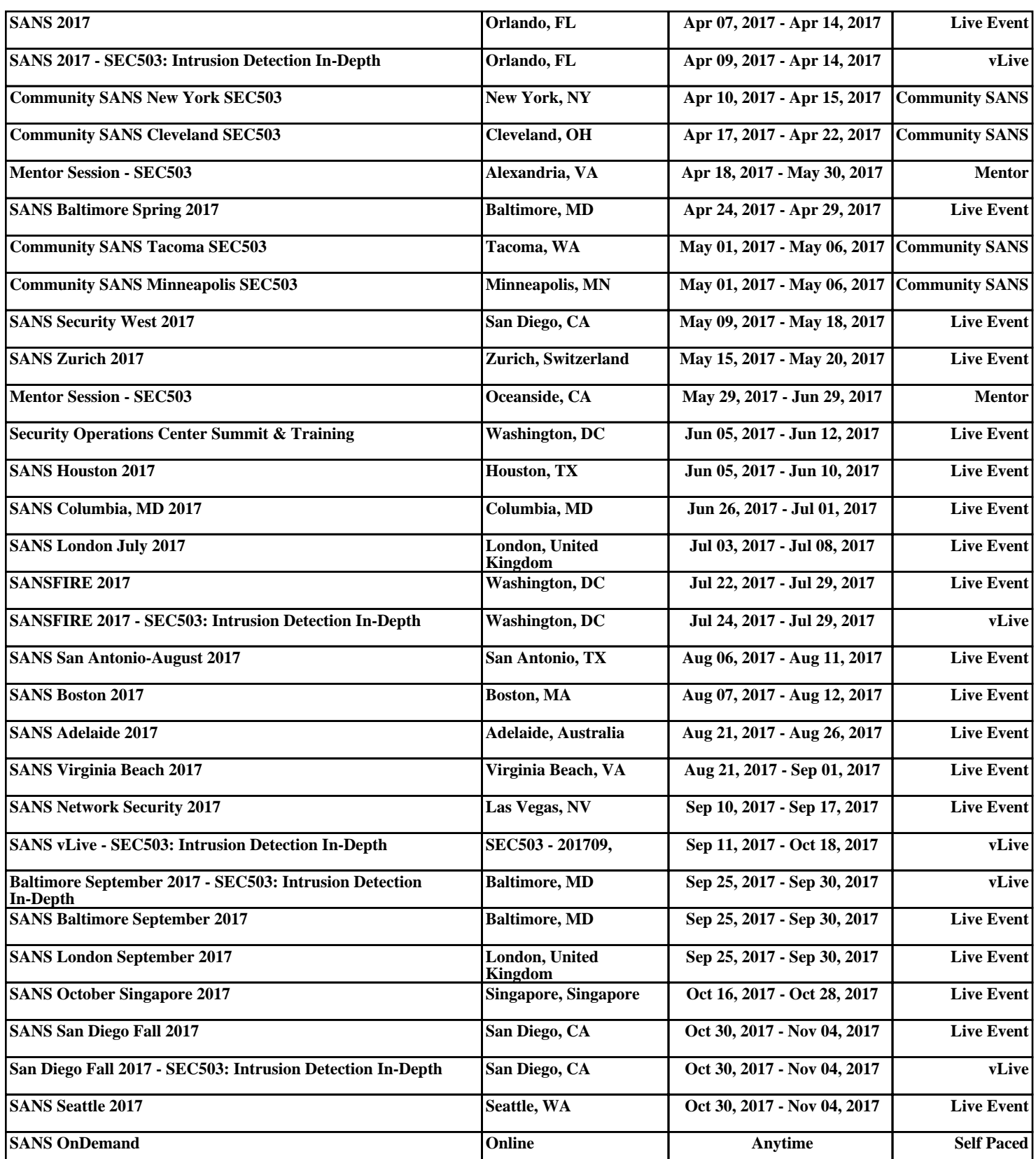